#### **UNIVERSIDAD LUTERANA SALVADOREÑA**

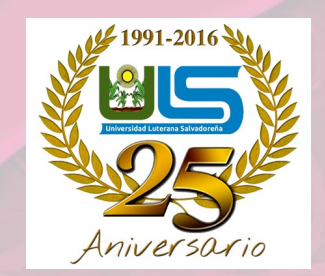

#### **FACULTAD DE CIENCIAS DEL HOMBRE Y LA NATURALEZA**

**LICENCIATURA EN CIENCIAS DE LA COMPUTACIÓN**

**CATEDRÁTICO: ING. MANUEL DE JESÚS FLORES**

**MATERIA:**

**Redes I**

#### **TEMA: SERVIDOR DE CORREOS**

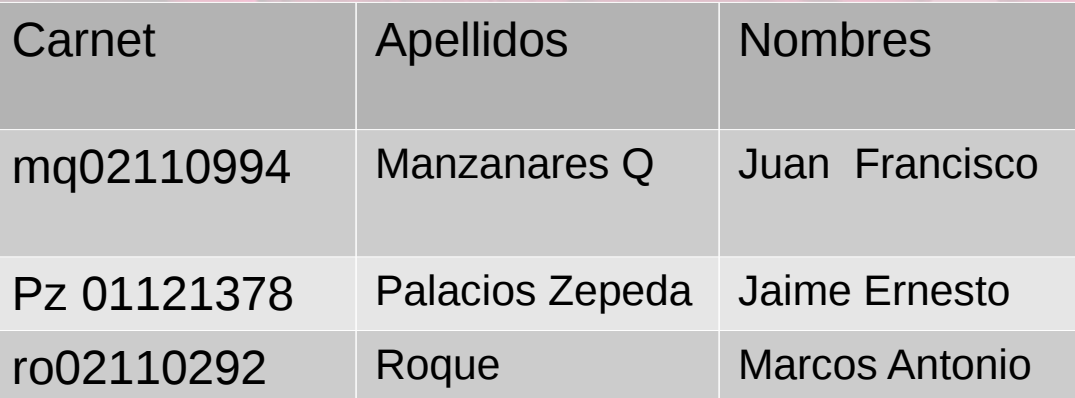

San Salvador 28 de Mayo de 2016

# SERVIDOR DE CORREO

El correo electrónico (correo-e, conocido también como e-mail ), es un servicio de red que permite a los usuarios enviar y recibir mensajes y archivos mediante sistemas de comunicación electrónicos.

# **Objetivos**

**Genera**l

Implementar un servidor de correo y describir los diferentes paquetes y protocolos utilizados para dicha implementación.

### **Específicos**

Describir los protocolos que se utilizan en el desarrollo de el servidor de correo.

Explicar la lógica del funcionamiento de un servidor de correos.

## LOS SERVIDORES DE CORREOS PUEDEN UTILIZAR LOS DIFERENTES PROTOCOLOS

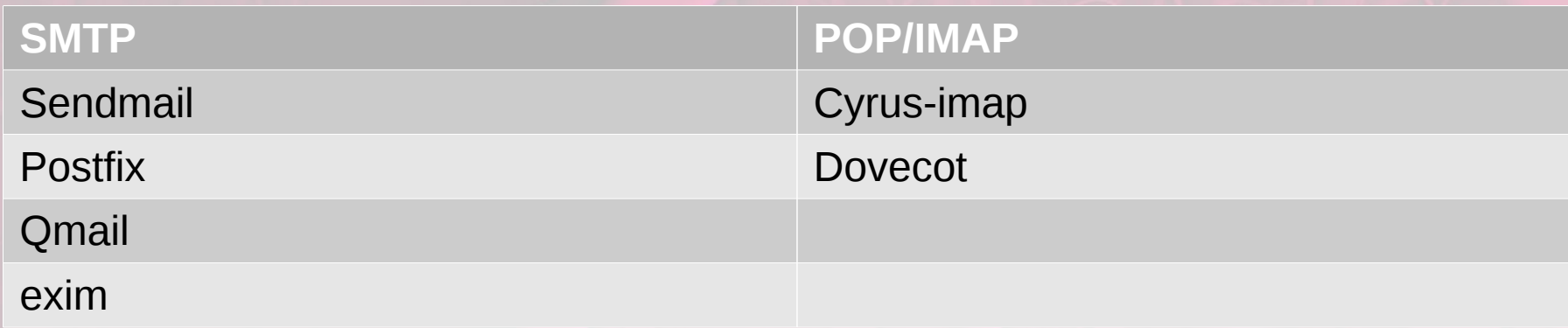

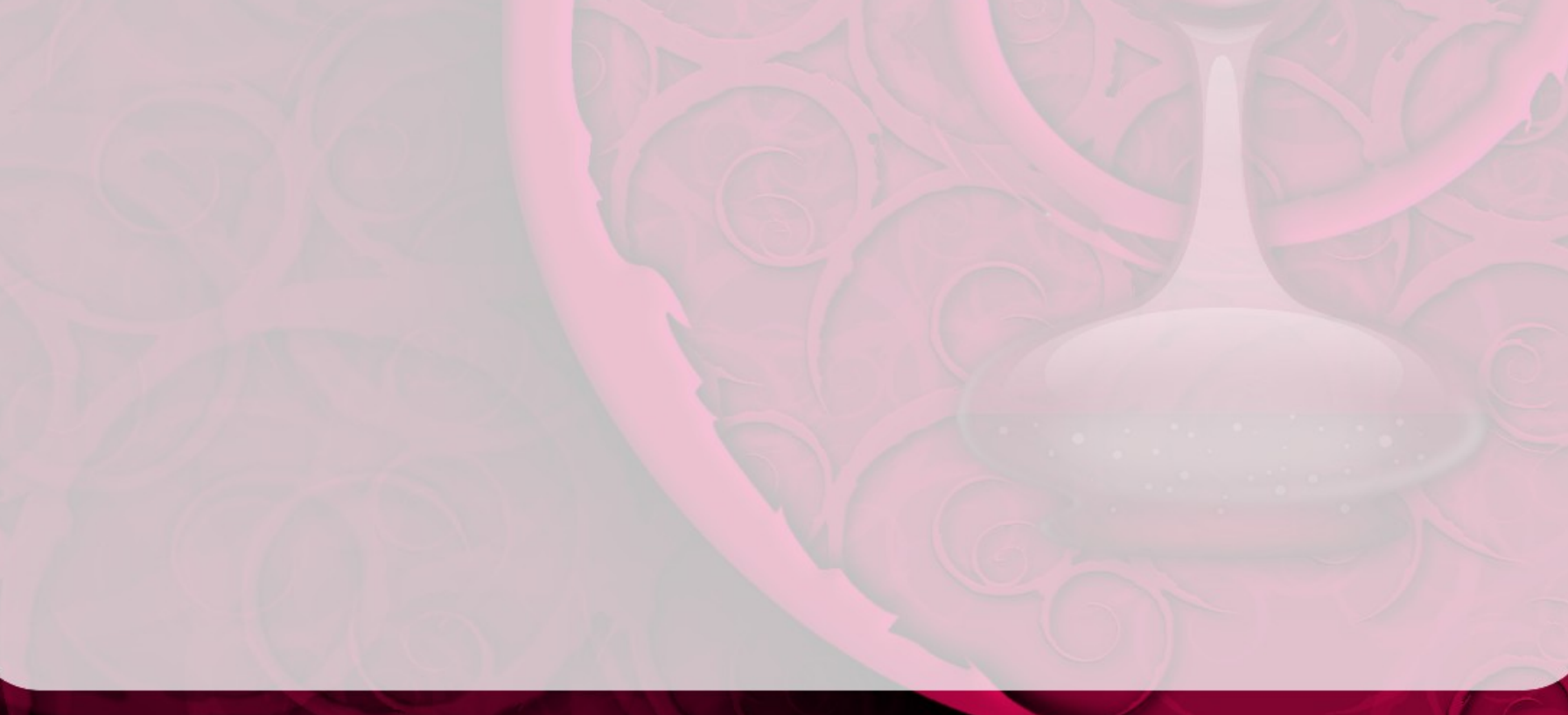

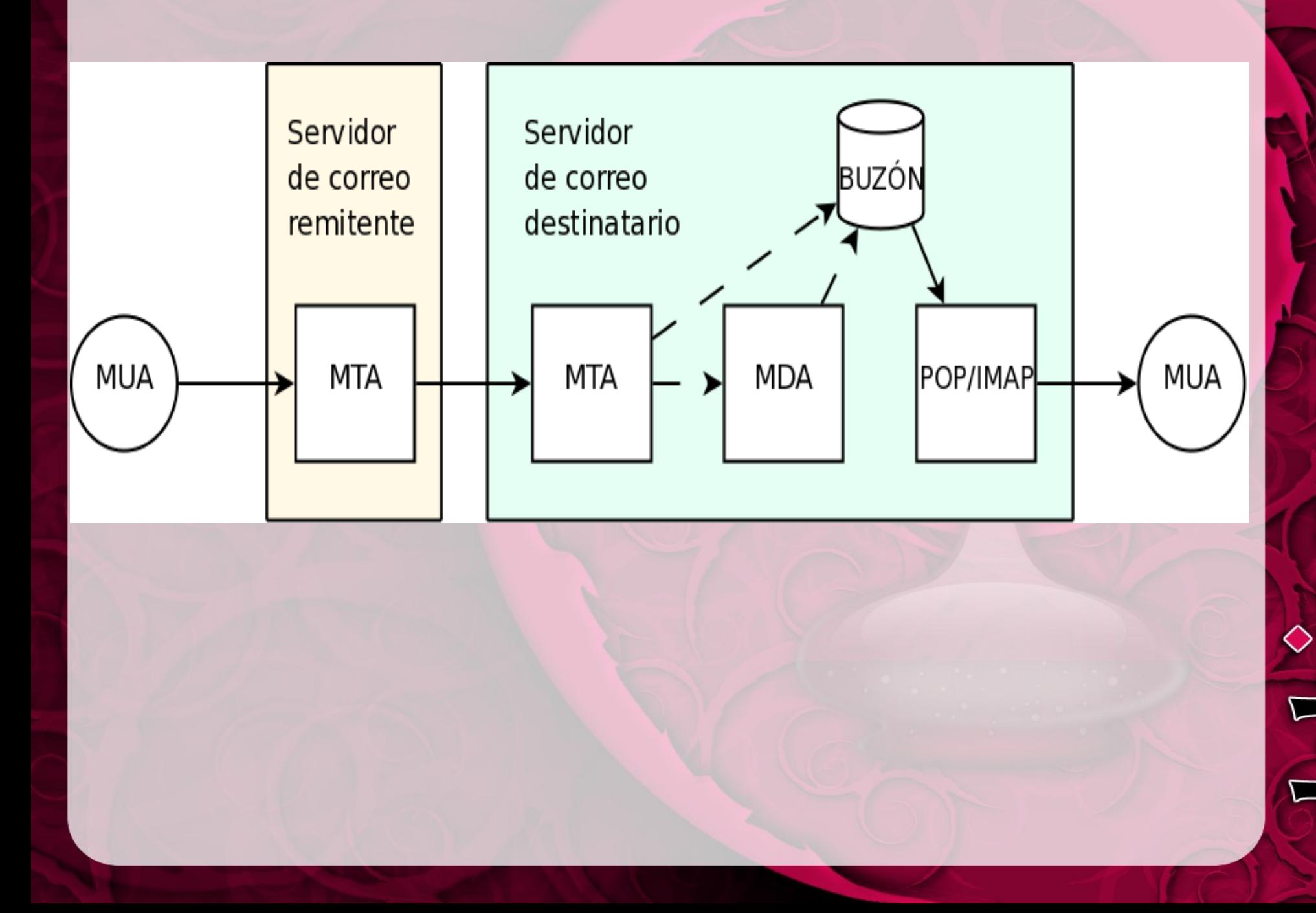

豳

## Configuración de POSTFIX en el directorio: /etc/postfix

Archivo: main.cf

- myhostname = demo.cheperoque.org
- mydomain = cheperoque.org
- $i$  inet interfaces = all
- $\cdot$  inet protocols = all
- $my destination =$ \$myhostname, localhost.\$mydomain, localhost,
- \$mydomain
- mynetworks  $style$  = subnet
- mynetworks = 192.168.0.0/24, 127.0.0.0/8
- home  $mailbox = Maildir/$

## Configuración de DOVECOT en el directorio: /etc/dovecot/conf.d

### **Archivo: 10-auth.conf**

disable plaintext  $a$ uth = no

**Archivo: 10-mail.conf**

mail  $localion = maildir:~/Maildir$ 

**Reiniciamos los servicios tanto de Postfix como Dovecot** service postfix start service dovecot start

### **Requerimientos mínimos para instalar iRedma**

**Memoria RAM: 1024 MB (Recomendado 8GB) (dependerá la cantidad de usuarios en el servidor).**

**Disco Duro: Mínimo 10 GB (Depende del numero de cuentas de correo que se va alojar) .**

**Procesador: Mínimo 1.5 GHz**

**Tarjeta de Red: Física o Virtual con acceso a Internet. (tarjeta virtual en caso de utilizar un prototipo en virtualbox).**

#### • INSTALACION DE IREDMAIL Primeramente actualizamos los repositorios con **aptitude update** Verificamos que el **hosts, hostname, hostname -f** este configurado, en nuestro caso con fines de prueba lo hemos hecho de la siguiente manera.

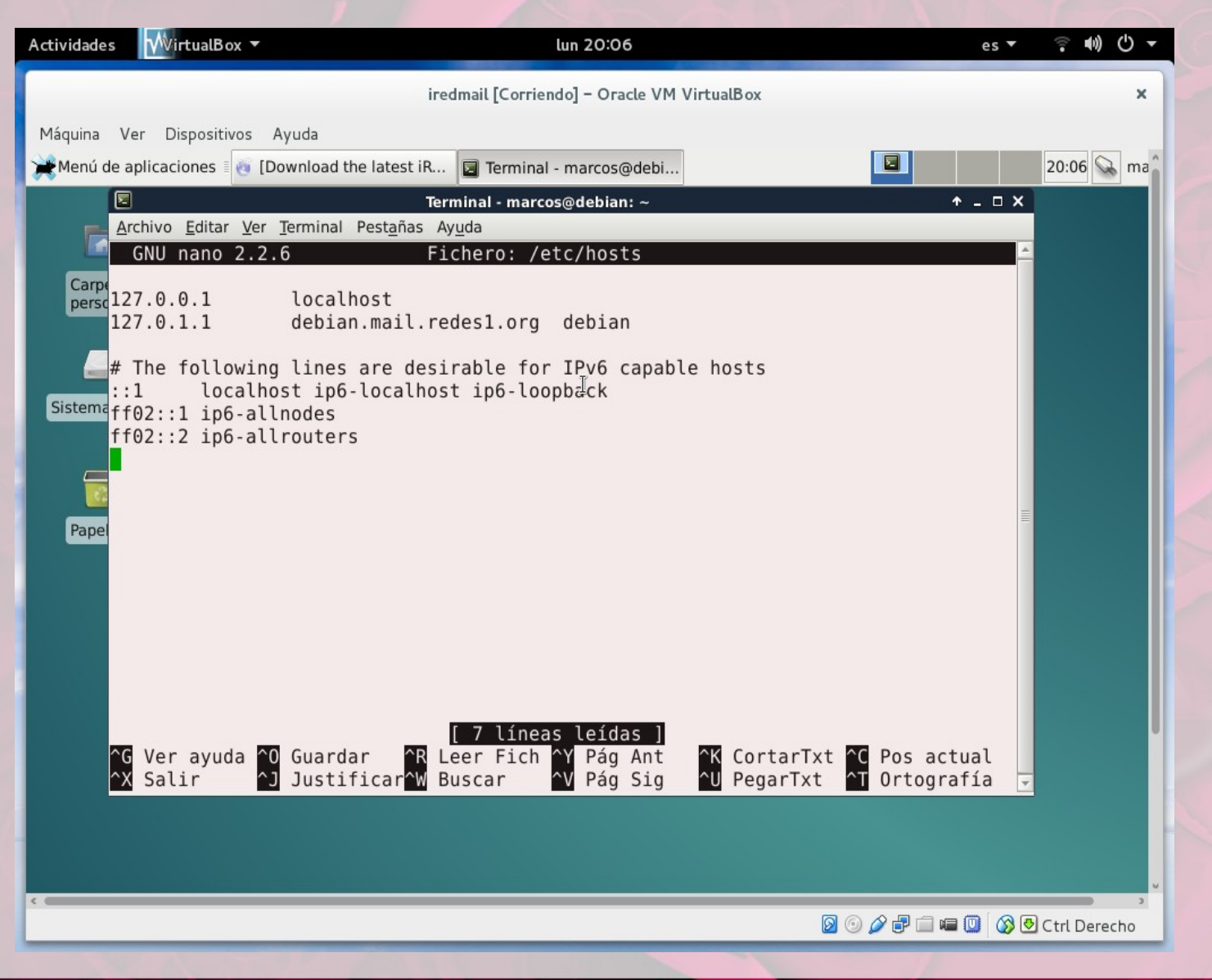

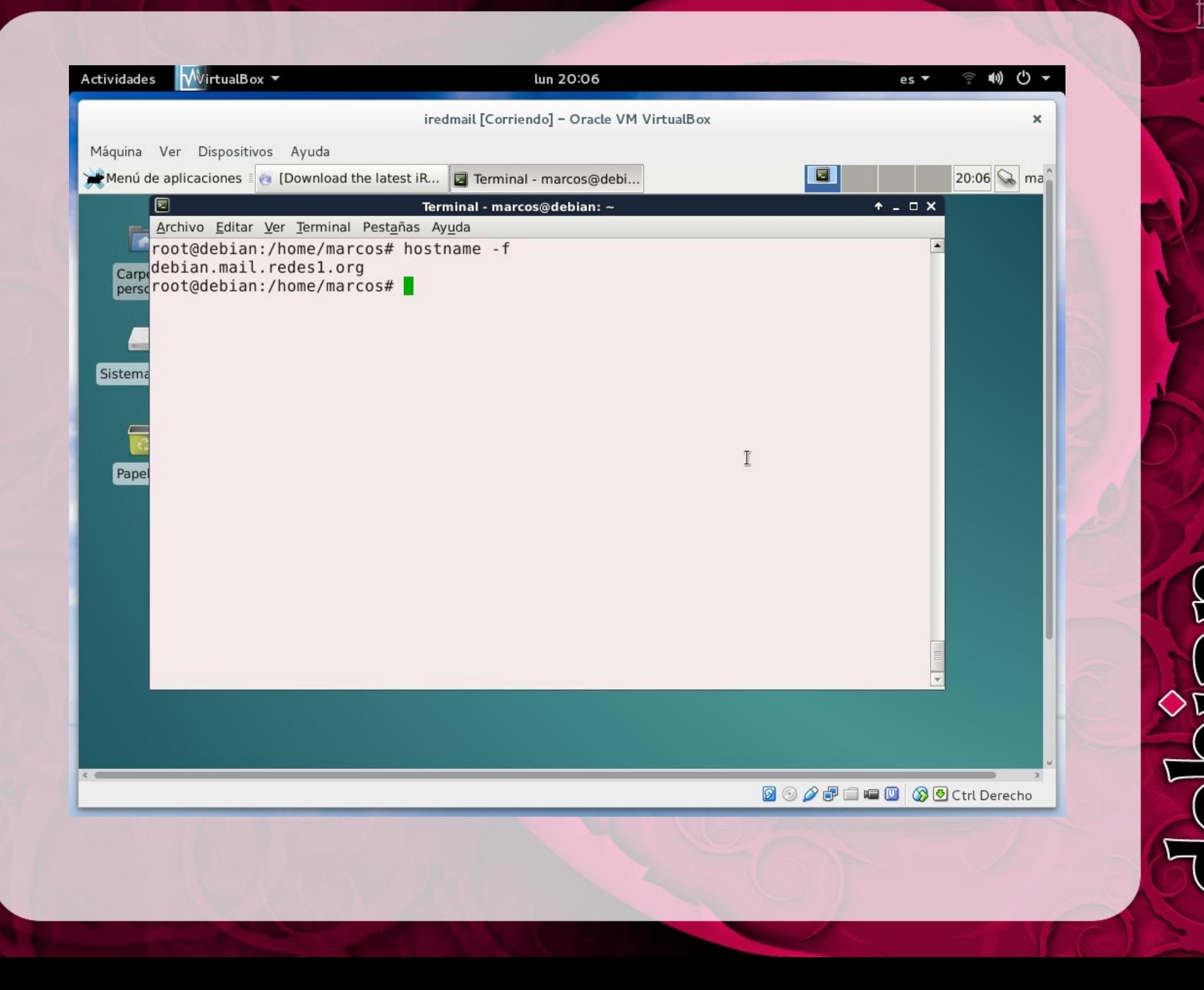

Luego nos ubicamos en la carpeta donde tenemos el paquete de iredmail en nuestro caso se encuentra en la carpeta descargas asi como se muestra en la siguiente imagen

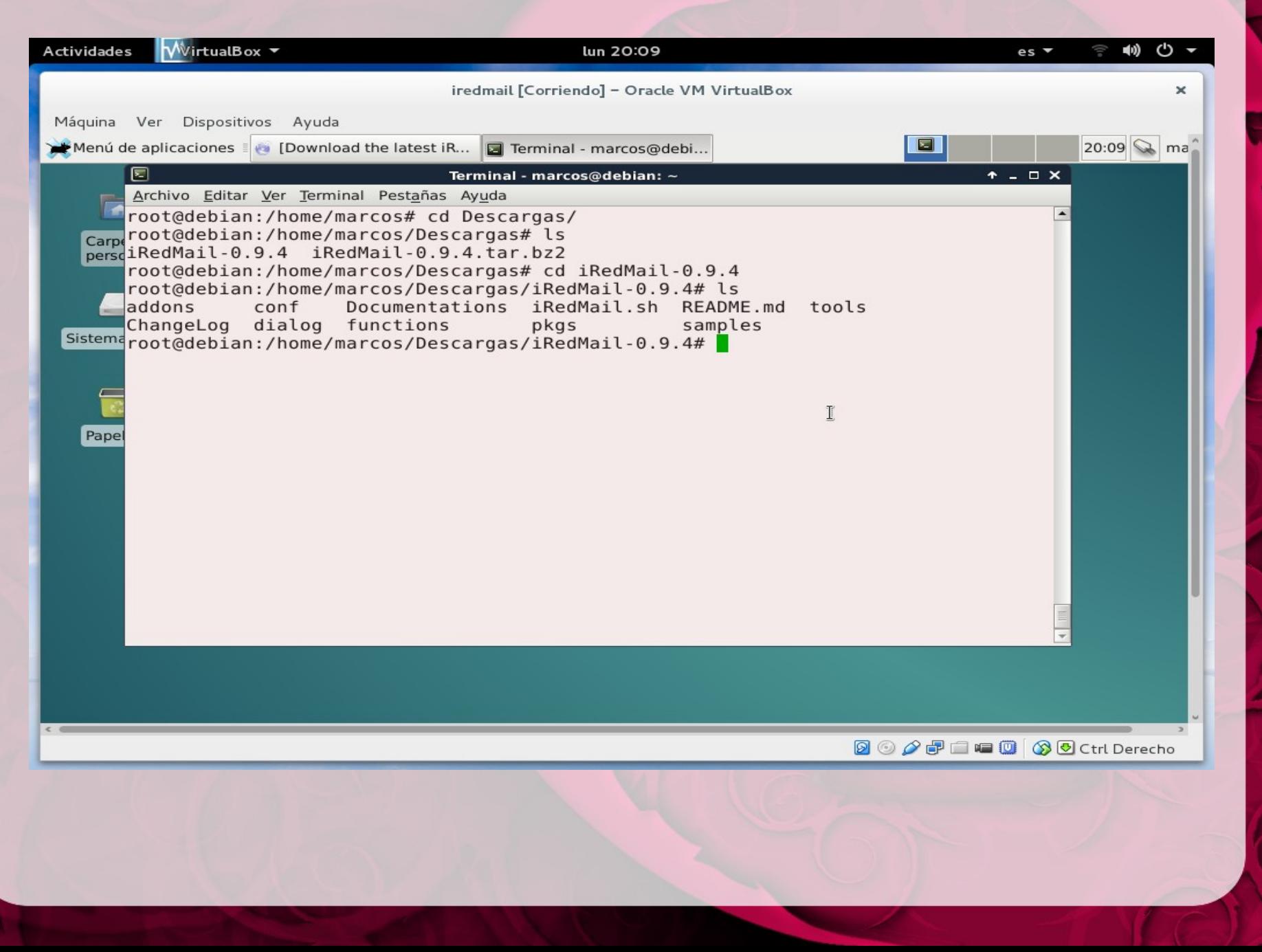

Ahora ejecutamos el **script .sh** de instalación que ejecutara el instalador de iredmail con el siguiente comando. bash iRedmail.sh

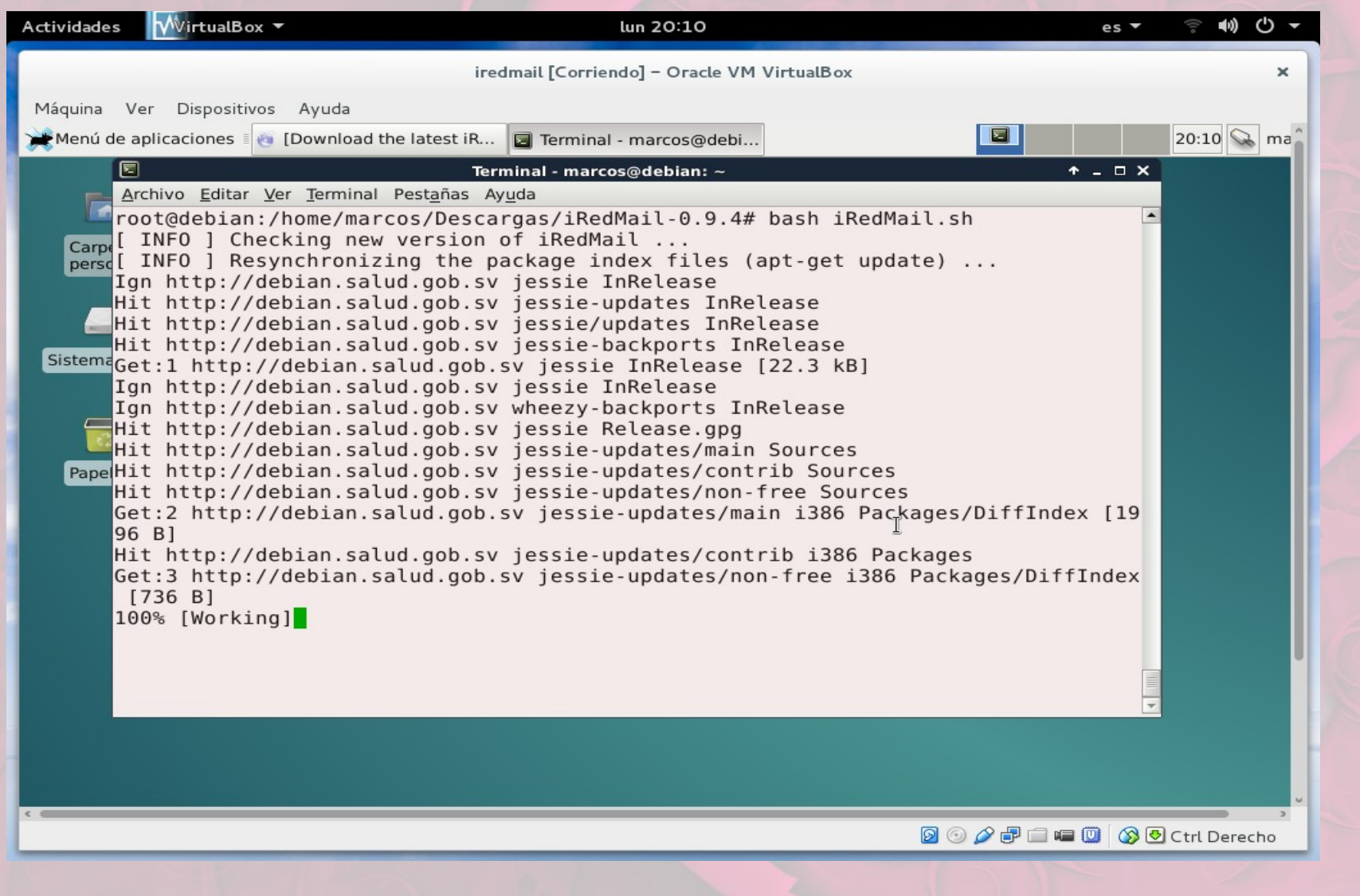

Luego que descargue e instale los paquetes necesarios nos mostrara la siguiente vantana

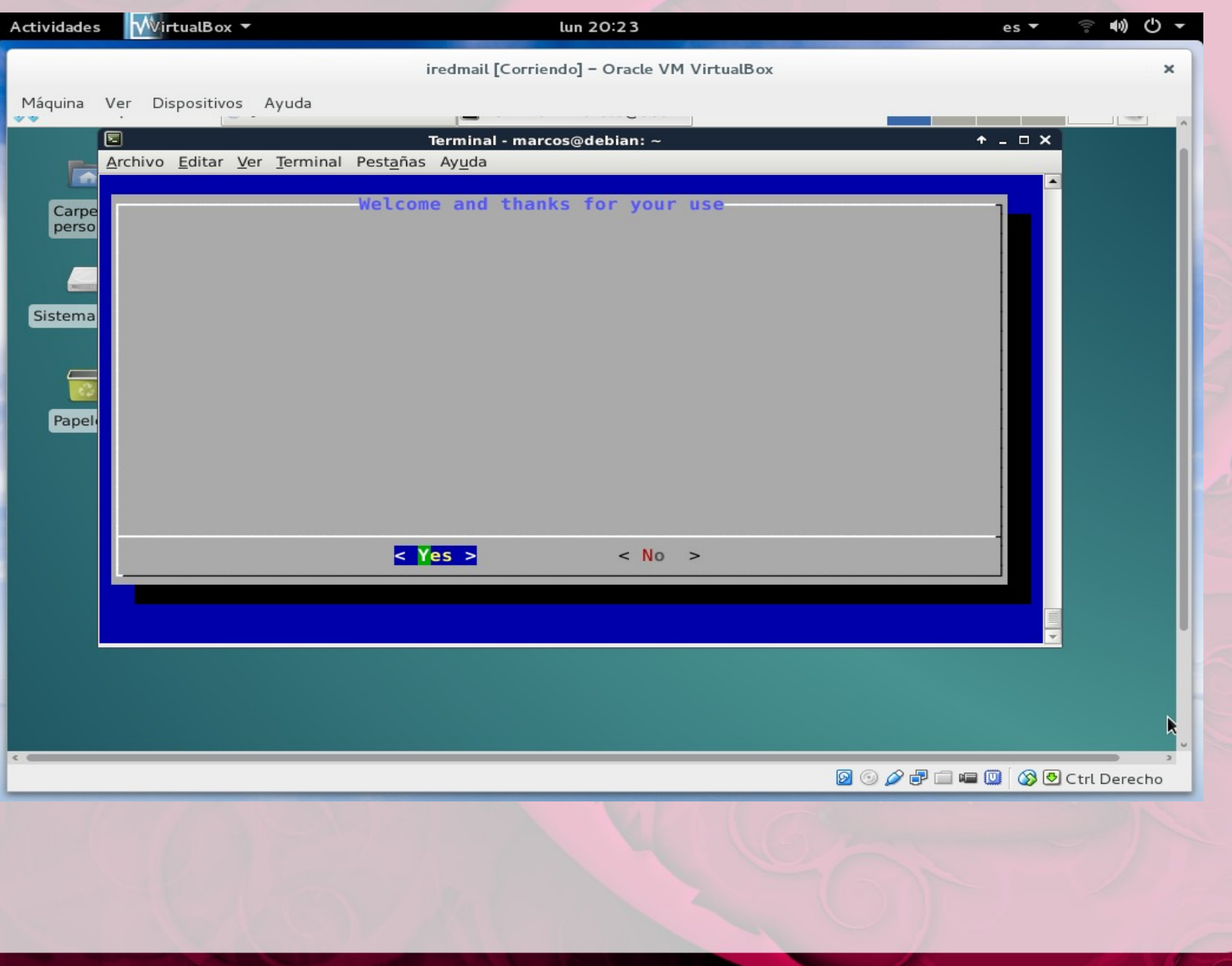

### Seleccionamos el servidor web a utilizar.

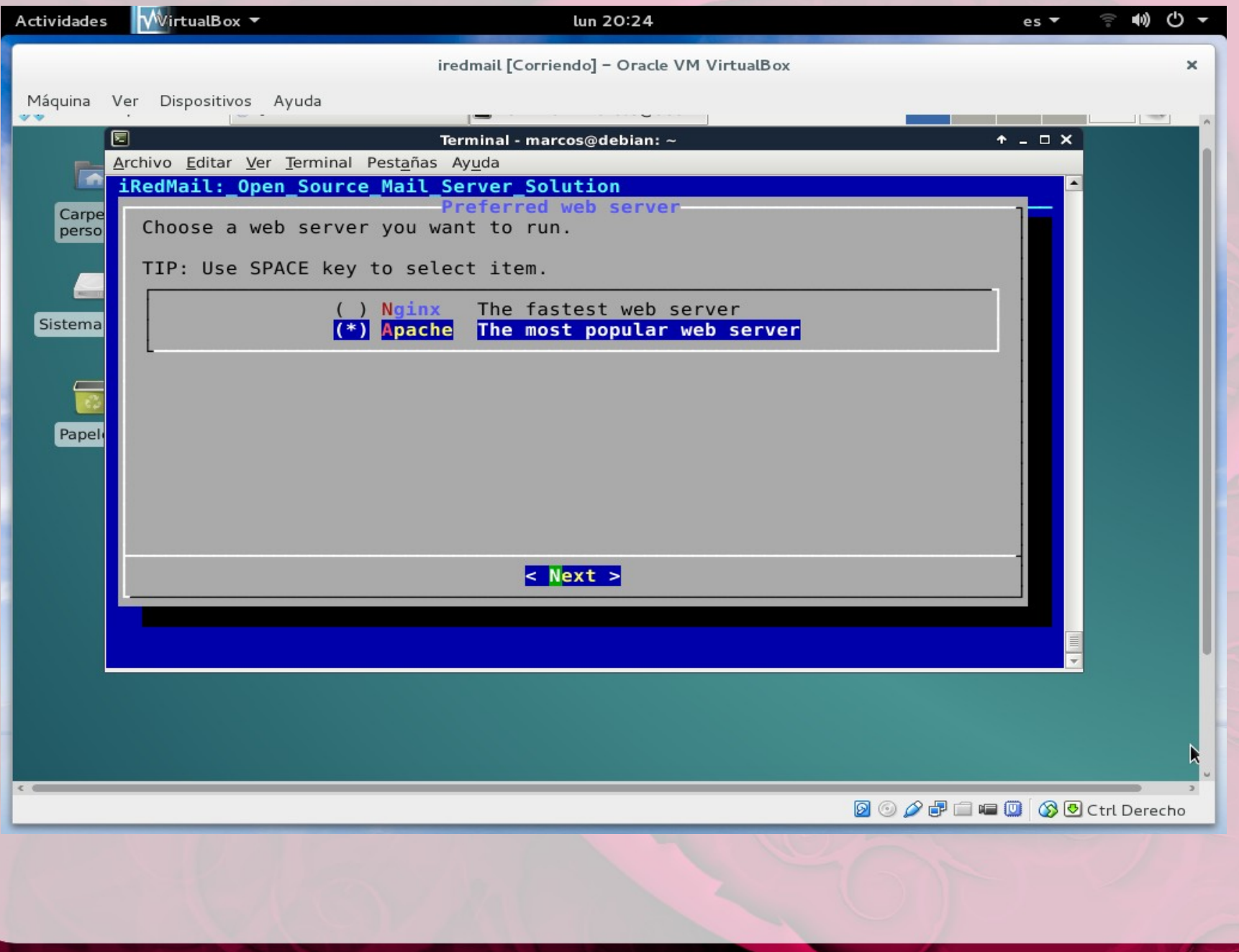

硱

Presionamos ENTER y ahora debemos configurar que sistema de base de datos utilizaremos para almacenar las cuentas de correo electrónico:

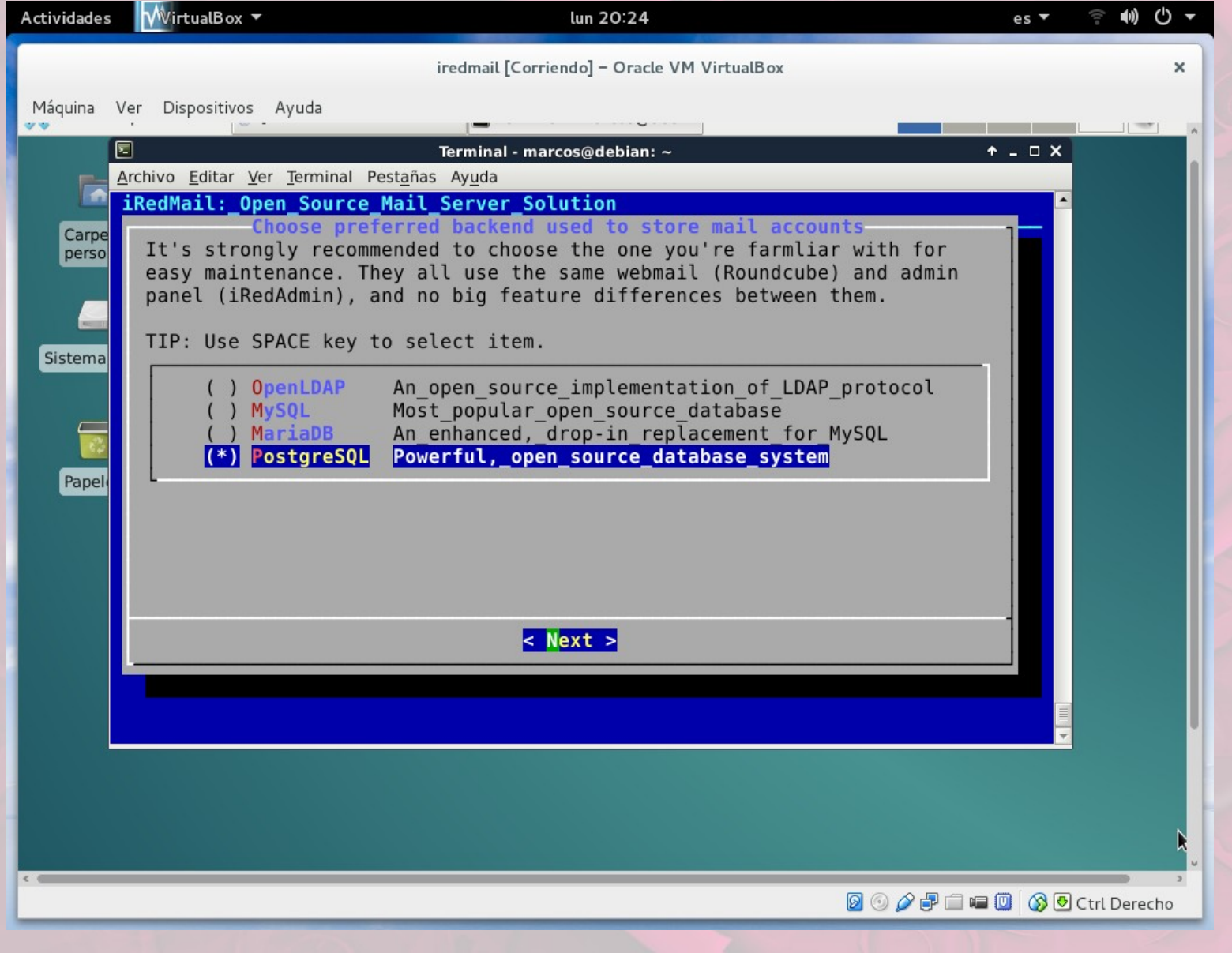

En el siguiente paso debemos **especificar el dominio del servidor de correo electrónico**, en este caso el correo es "correo.redes1.com"

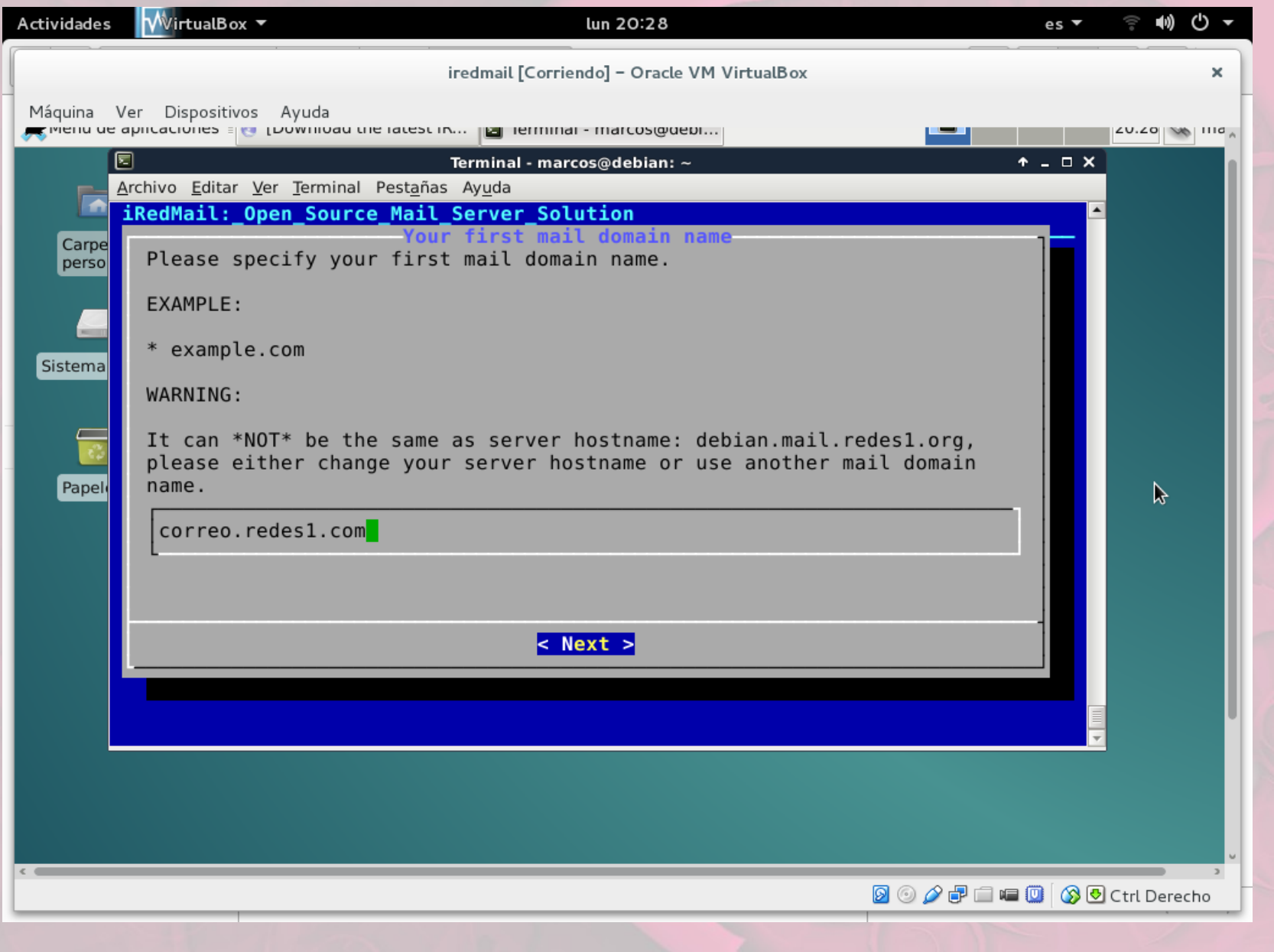

Abrimos nuestro navegador y escribimos nuestro dominio de correo en barra de direcciones **debian.mail.redes1.org**

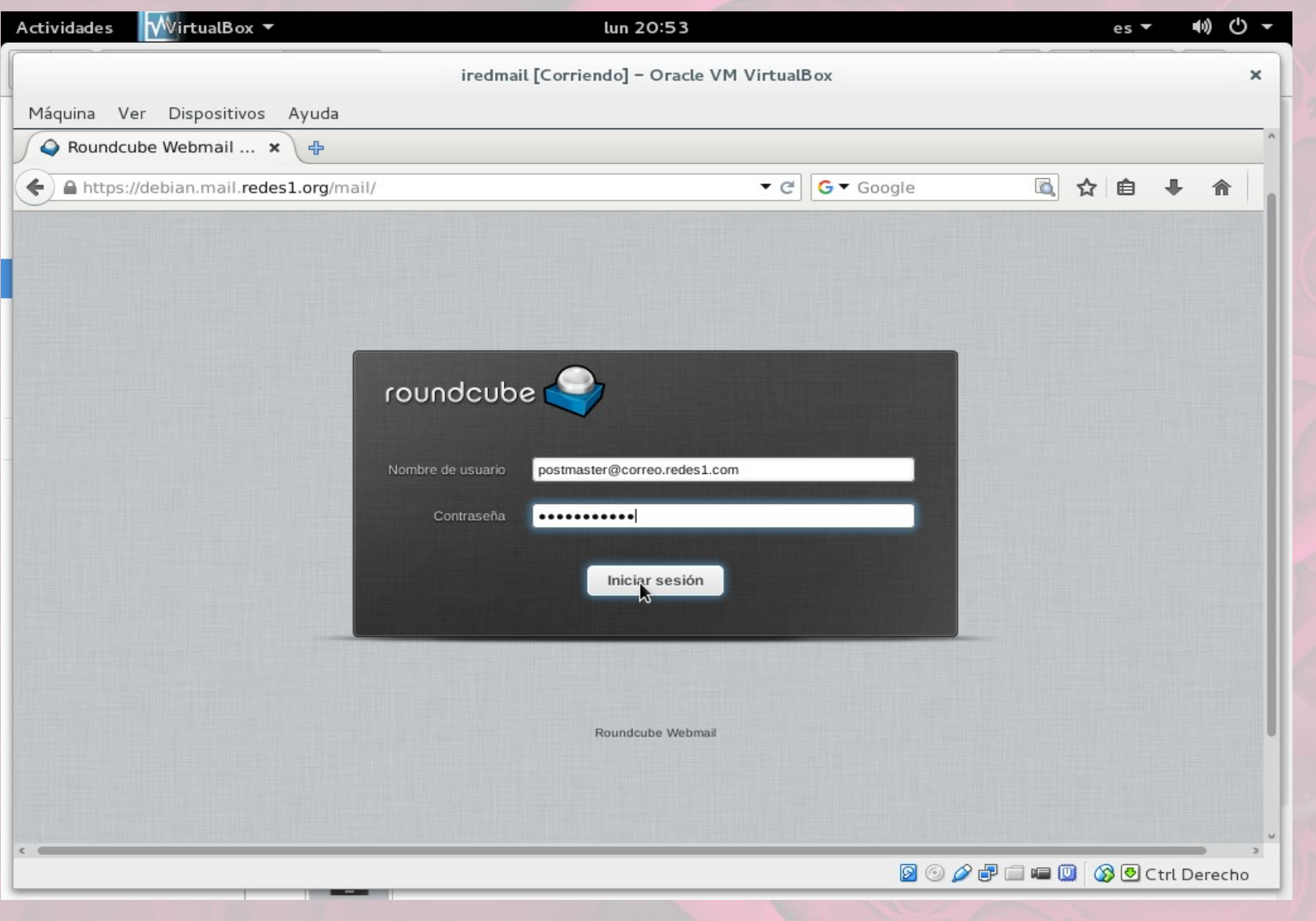

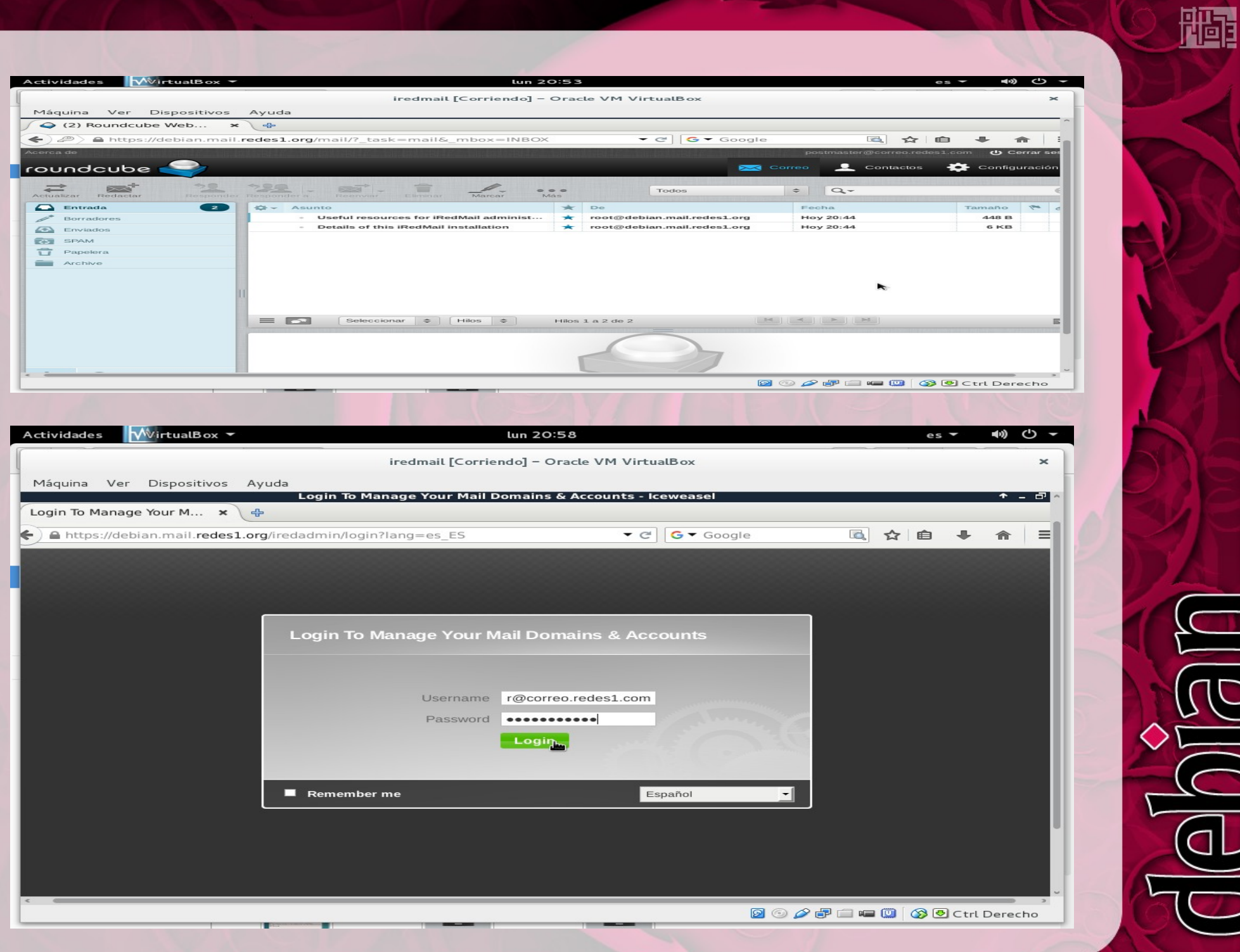

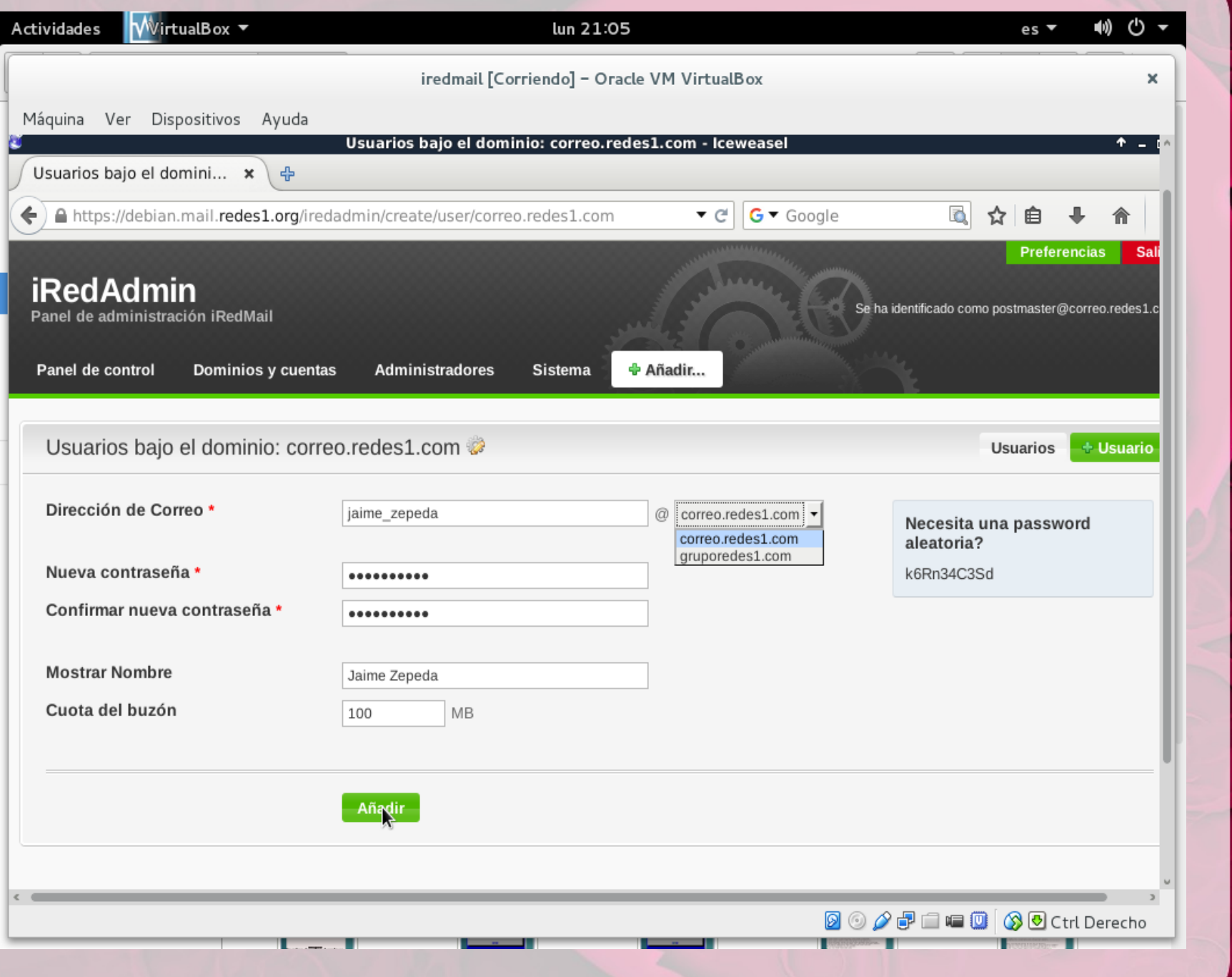

 $\mathcal{F}^{\mathcal{F}}$  $\boxed{0}$  $\overline{\phantom{0}}$  $\frac{1}{\sqrt{2}}$  $\triangle$ a z

豳